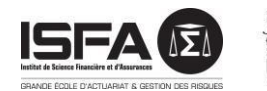

Université Claude Bernard (GB) Lyon 1

# **GUIDE** D' UTILISATION **D'ELIPSE**

Les conventions de stage des étudiants de l'Université Lyon 1 s'établissent sur l'outil ELIPSE.

## PROCESSUS DE CONVENTIONNEMENT **G L O B A L S I M P L I F I É**

Pour chaque convention de stage, l'étudiant doit remplir la demande en ligne sur elipse. univ- lyon 1.fr, celle- ci est ensuite validée par son responsable pédagogique et ensuite par le service Scolarité, qui éditera puis fera signer les conventions de stage.

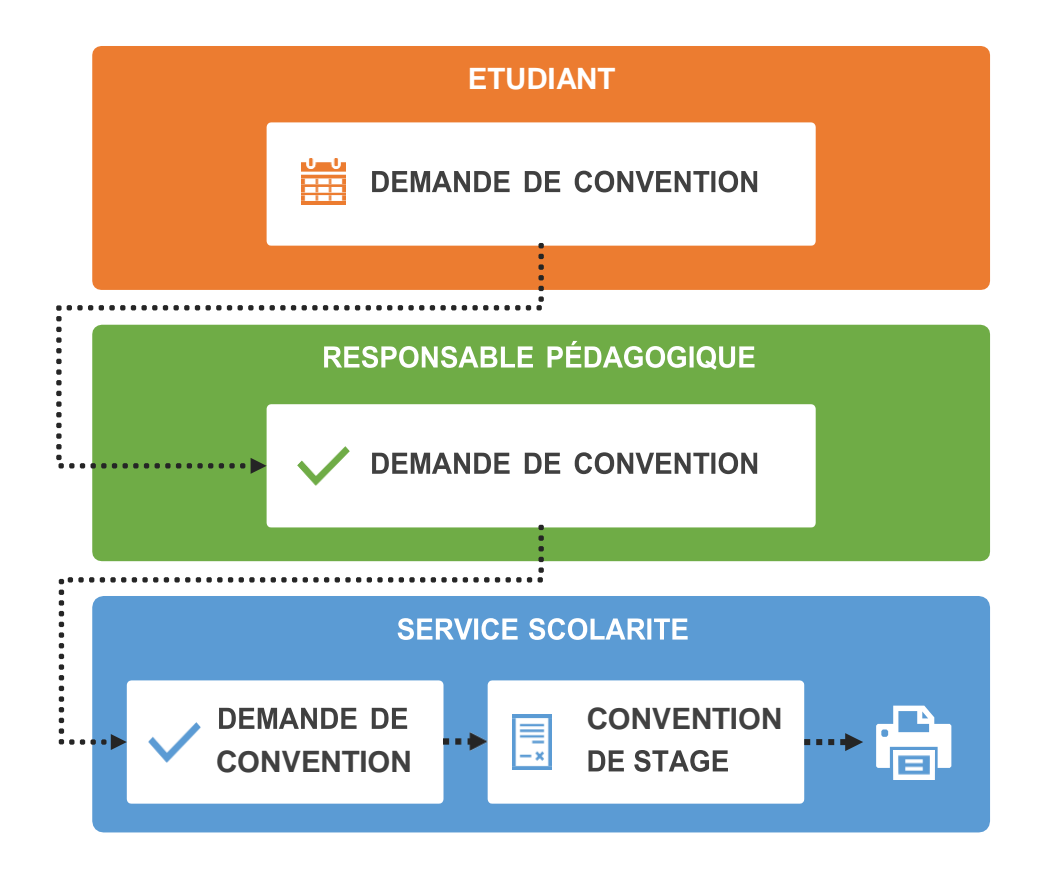

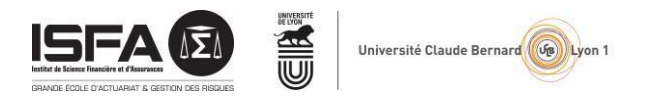

## **P R O C E S S U S P O U R L ' E T U D I A N T**

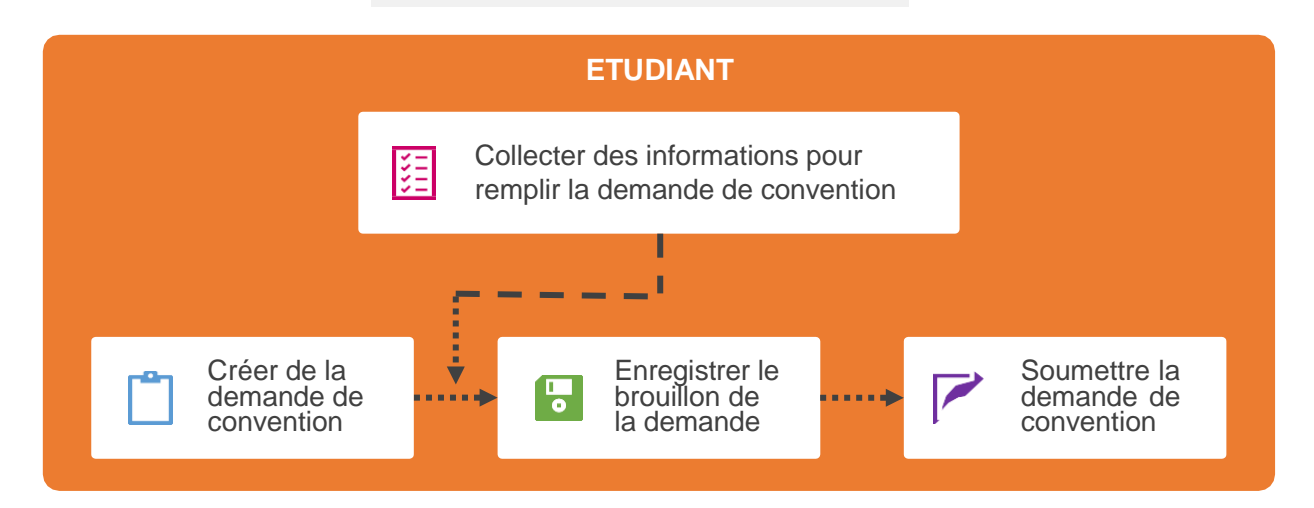

#### I/ Créer et soumettre une demande

- 1. Se connecter sur le site elipse.univ-lyon1.fr avec ses identifiants Lyon 1.
- 2. Une fois connecté(e), aller sur « Mon espace Convention » dans le menu « Etudiant » à droite de la page.

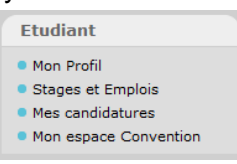

- 3. Aller sur « Créer une demande de convention » dans le bloc « Liste de vos demandes de conventions ».
- 4. Une fois à cette étape, remplir le formulaire « Demande de Convention » (à noter : aucune demande de stage possible en DU).
- 5. Vous avez la possibilité d'enregistrer votre saisie en « Brouillon » afin de la finaliser plus tard si certaines informations vous manquent.
- 6. Vous avez maintenant accès à la liste de vos « Demande de Convention » enregistrées toujours dans votre espace convention.
- 7. Pour Modifier les informations d'une « Demande de Convention » au statut de « Brouillon », cliquer sur « Modifier » dans la colonne « Options » dans la liste des demandes de conventions.

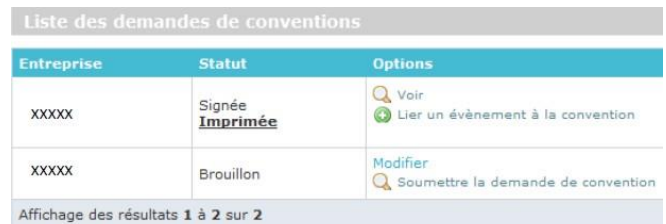

8. Pour transmettre votre « Demande de Convention » à votre Responsable Pédagogique, cliquer sur « Soumettre la demande de convention » (cette option est accessible après avoir enregistré votre convention une 1ère fois en mode « brouillon »).

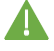

Attention cette étape est très importante. Vous devez soumettre votre convention sinon elle restera « bloquée » dans votre compte et ne pourra être validée.

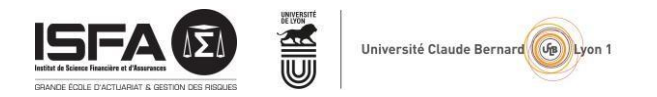

### **I I / S u i v i d e l a d e m a n d e**

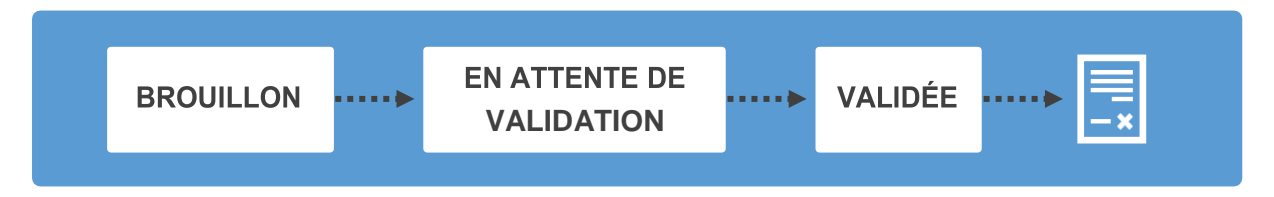

- Une fois la « Demande de Convention » soumise au Responsable pédagogique, elle passe donc du Statut « Brouillon » au statut « En attente de Validation ».
- Vous serez informé(e) par mail du changement de statut de votre « Demande de Convention » qui passera à « Validé » une fois que l'accord aura été donné successivement par votre Responsable Pédagogique, votre Tuteur Pédagogique et le Service Scolarité. A cette étape, le circuit de la « Demande de Convention »est terminé.
- Une « Convention de Stage » est automatiquement générée à partir de votre « Demande de Convention » par le Service Scolarité. Ce dernier finalise votre convention qui l'imprimera et passera la Convention en statut « En Attente de Signature » et vous serez informé par mail de l'édition de votre Convention.
- La Convention est alors signée par le Directeur de l'ISFA, le/la responsable Pédagogique. Le service Scolarité vous l'enverra par mail pour signature.
- Une fois que la Convention est signée par :
	- o Le Directeur de l'ISFA,
	- o Le/la responsable Pédagogique
	- o L'Etudiant(e)

Elle est envoyée, par mail, pour signature à l'Organisme d'Accueil (représentant légal et tuteur professionnel).

- L'Organisme d'Accueil la convention signée à l'ISFA. Le statut de votre convention passera dans votre tableau de bord à « Signé ».
- Le service Scolarité vous enverra la convention signée par toutes les parties.
- Attention, vous devez attendre d'avoir en votre possession les exemplaires signés de votre convention avant de débuter votre stage (au plus tard le 1<sup>er</sup> jour).

#### **SERVICE SCOLARITE**

Scolarite.isfa@univ-lyon1.fr